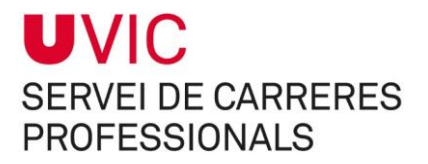

# GUíA PORTAL U-CAREER: PORTAL DE PRÁCTICAS

## Servei de Carreres Professionals

Diciembre 2015

## **Índice**

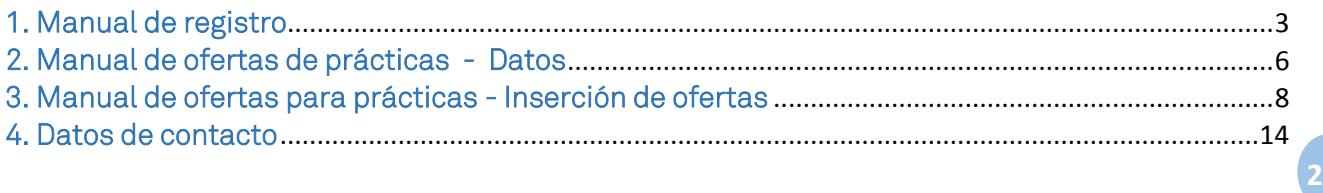

### 1. Manual de registro

#### Usuarios:

• Gestor: Es la persona de contacto entre la entidad y la universidad. Gestiona las propuestas de plazas de prácticas. Podrá dar de alta otros usuarios dentro de su entidad (tutores) para que puedan ofrecer plazas que deberá validar él mismo antes de ser ofrecidas a la universidad.

• Tutor: Usuario designado por el gestor de la entidad. Podrá proponer plazas de prácticas que deberán ser validadas por el gestor de la entidad.

Cualquier propuesta de plaza de prácticas deberá ser validada por la universidad antes de ser ofrecida a los estudiantes.

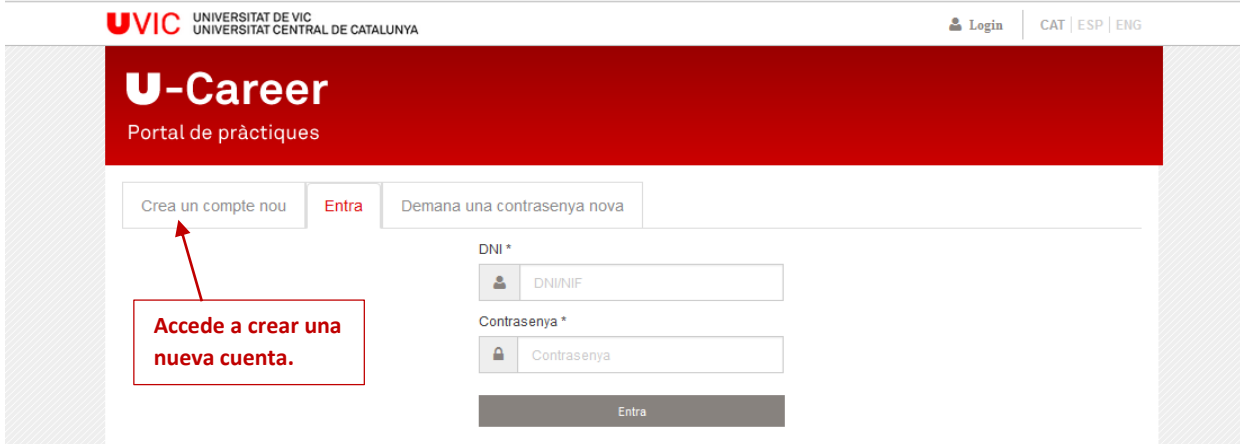

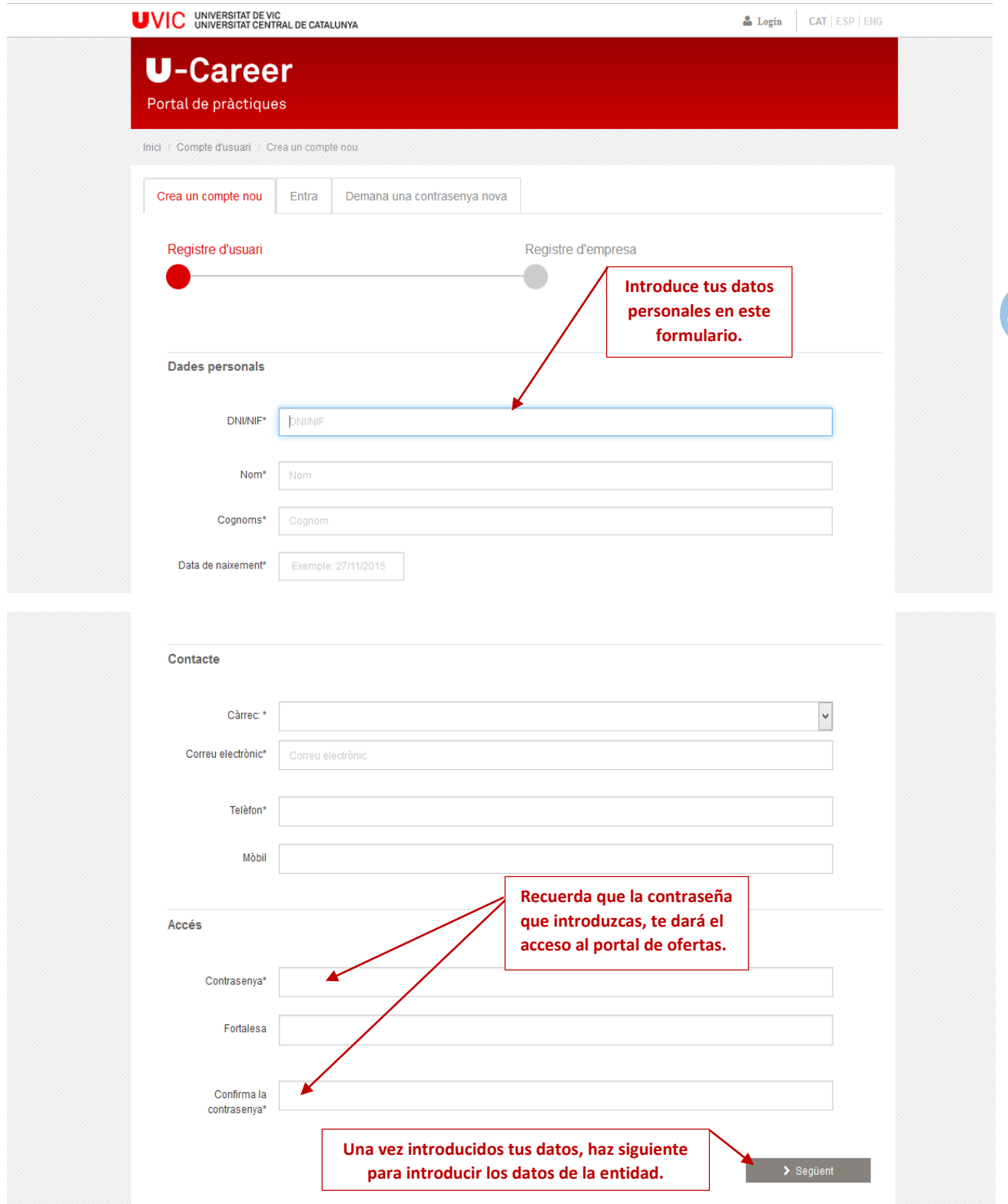

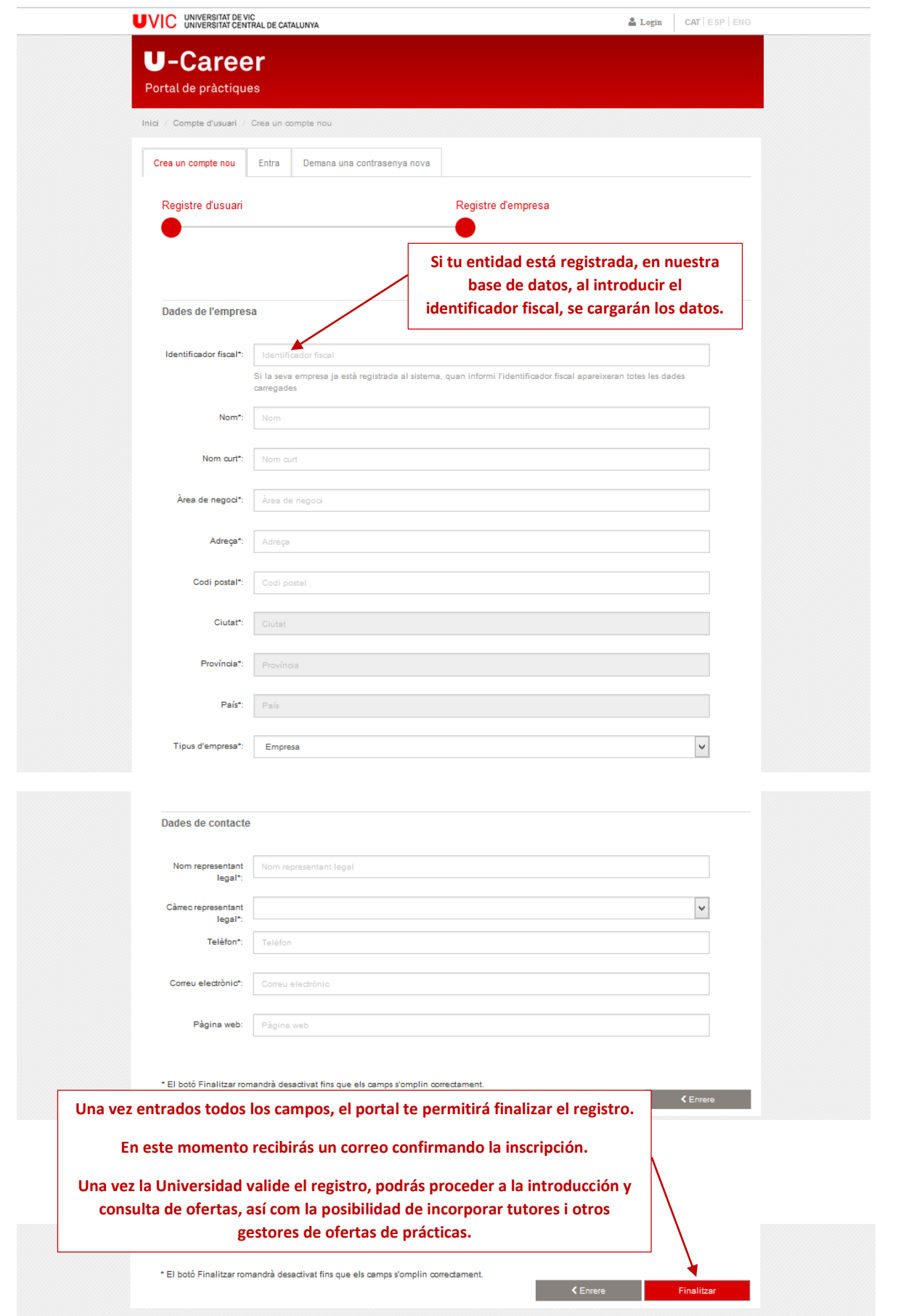

## 2. Manual de ofertas de prácticas - Datos

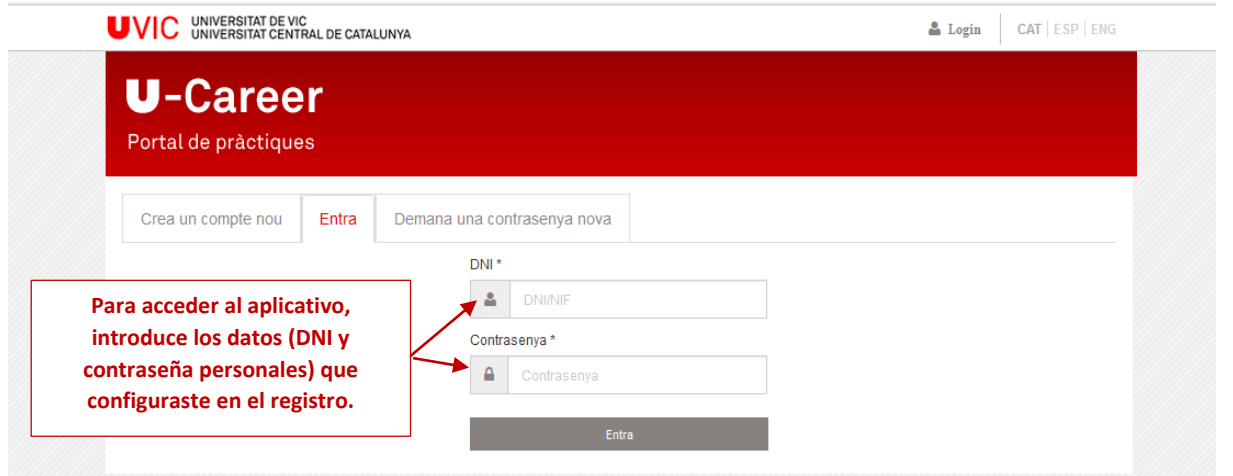

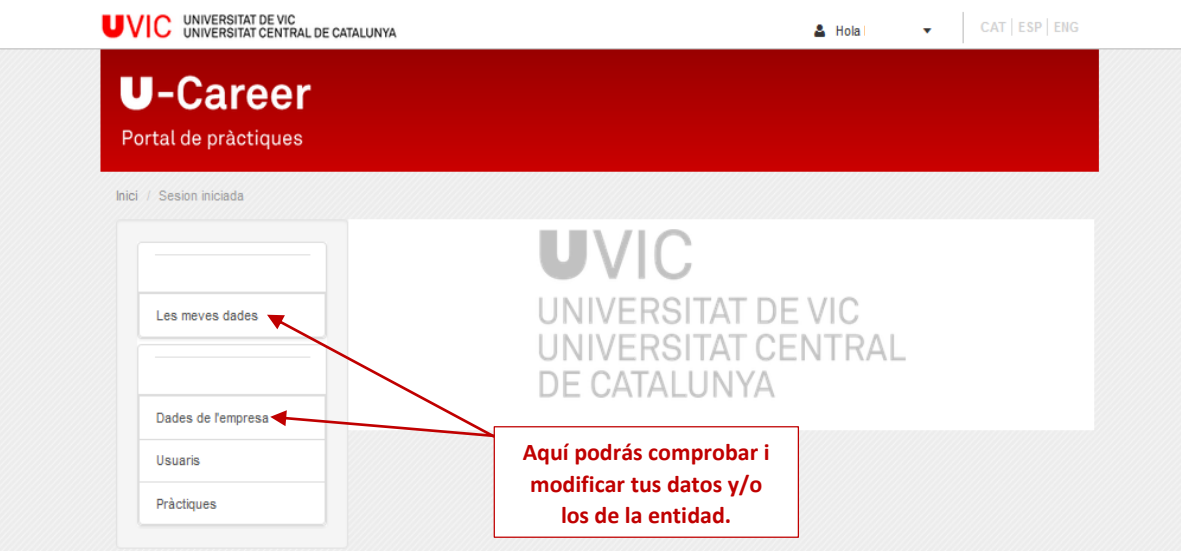

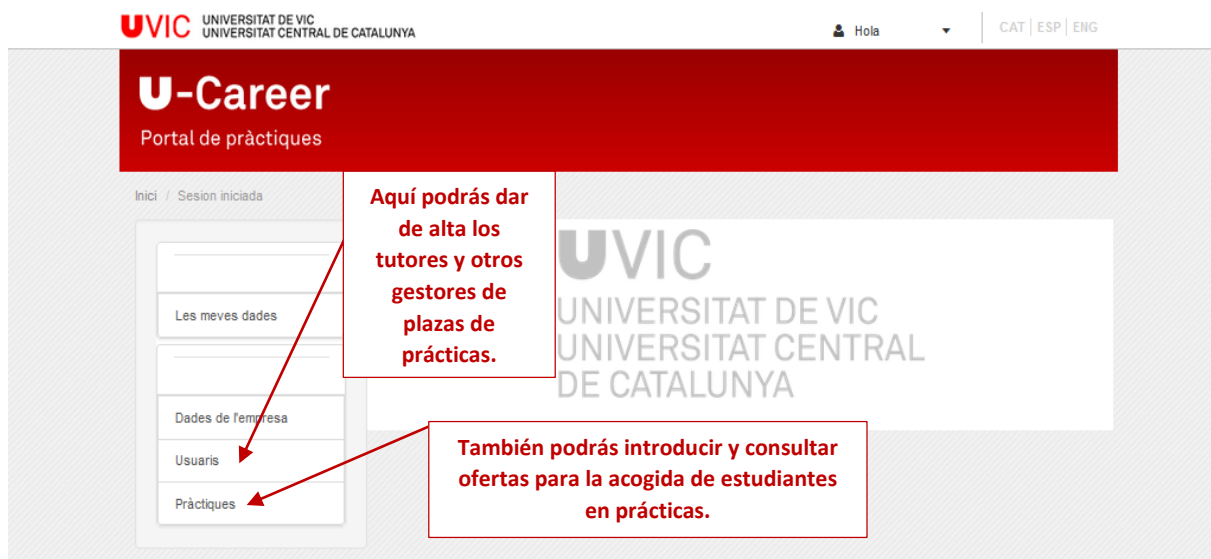

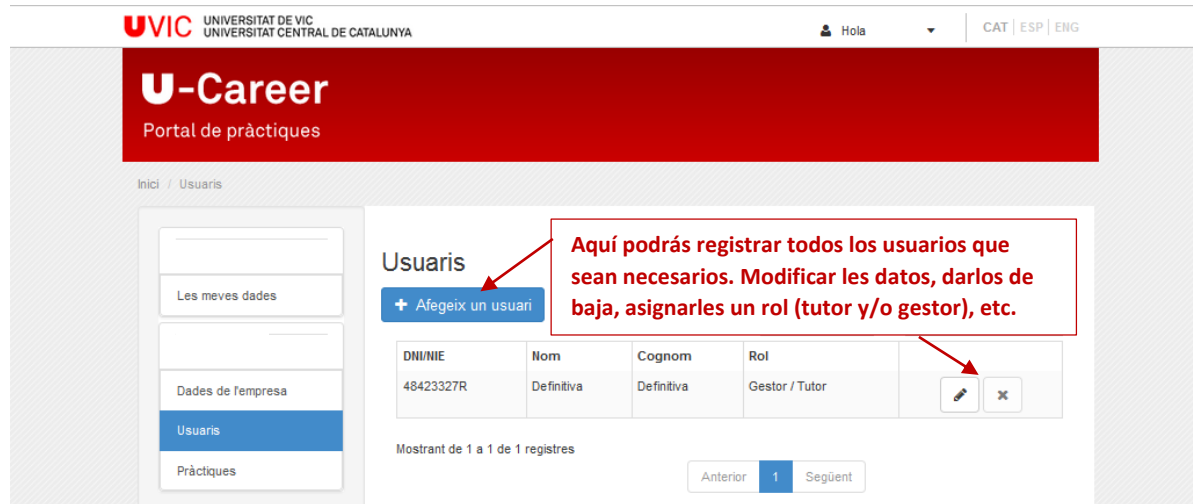

#### Recuerda:

- Es necesario que en el apartado "mis datos" marques el rol de tutor en caso que, además de gestor, seas tutor de prácticas
- Es necesario que en el apartado "usuarios" introduzcas el tutor antes de dar de alta una práctica.

### 3. Manual de ofertas para prácticas - Inserción de ofertas

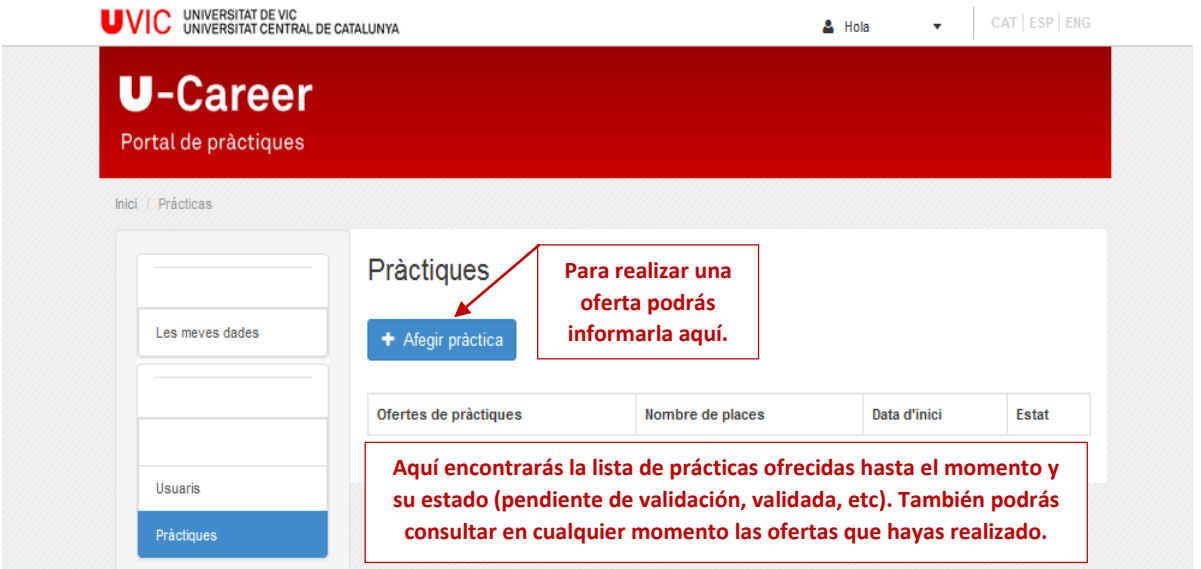

#### Recuerda:

- Como gestor/a, tendrás que validar las ofertas realizadas por otros usuarios de tu entidad.

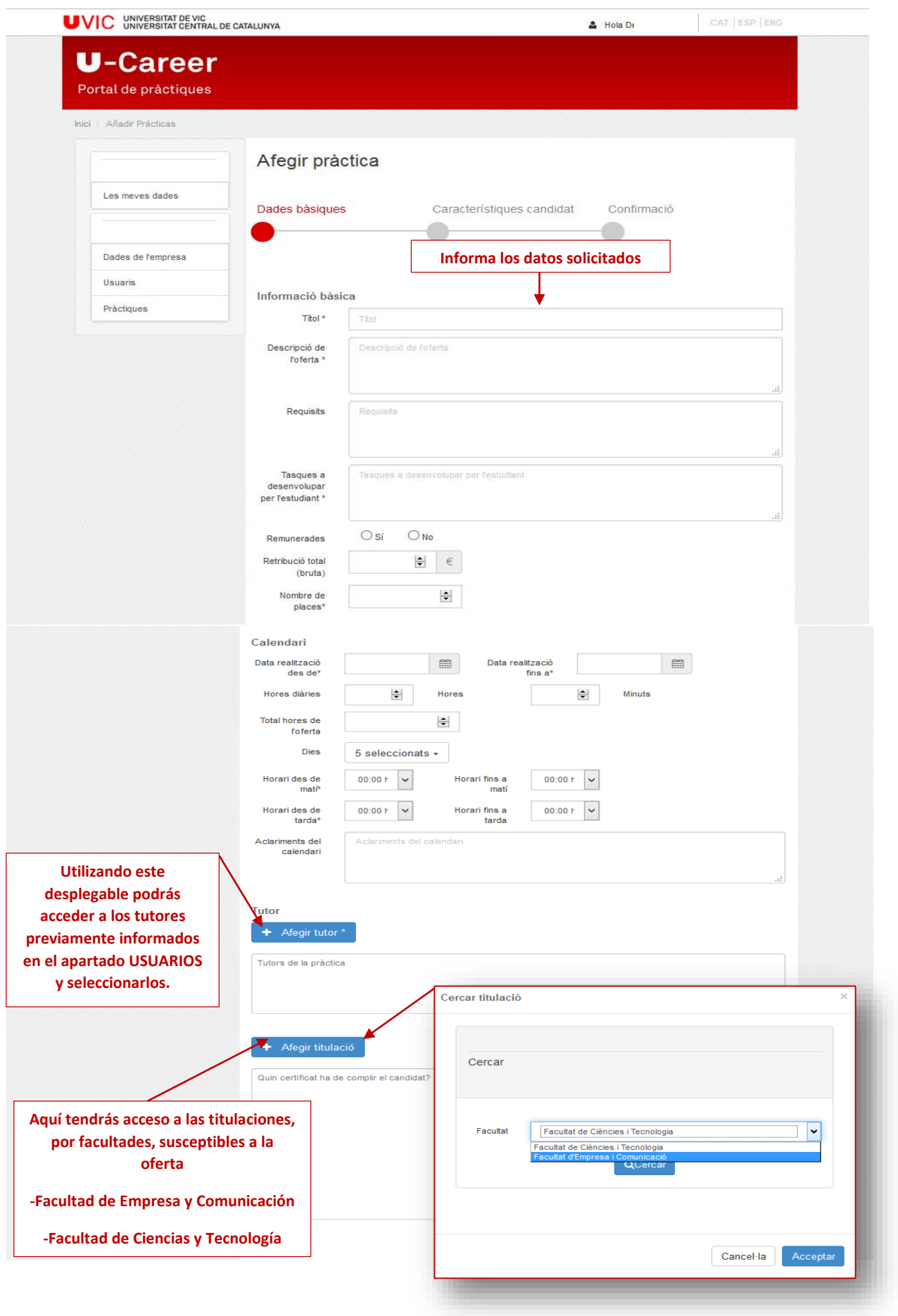

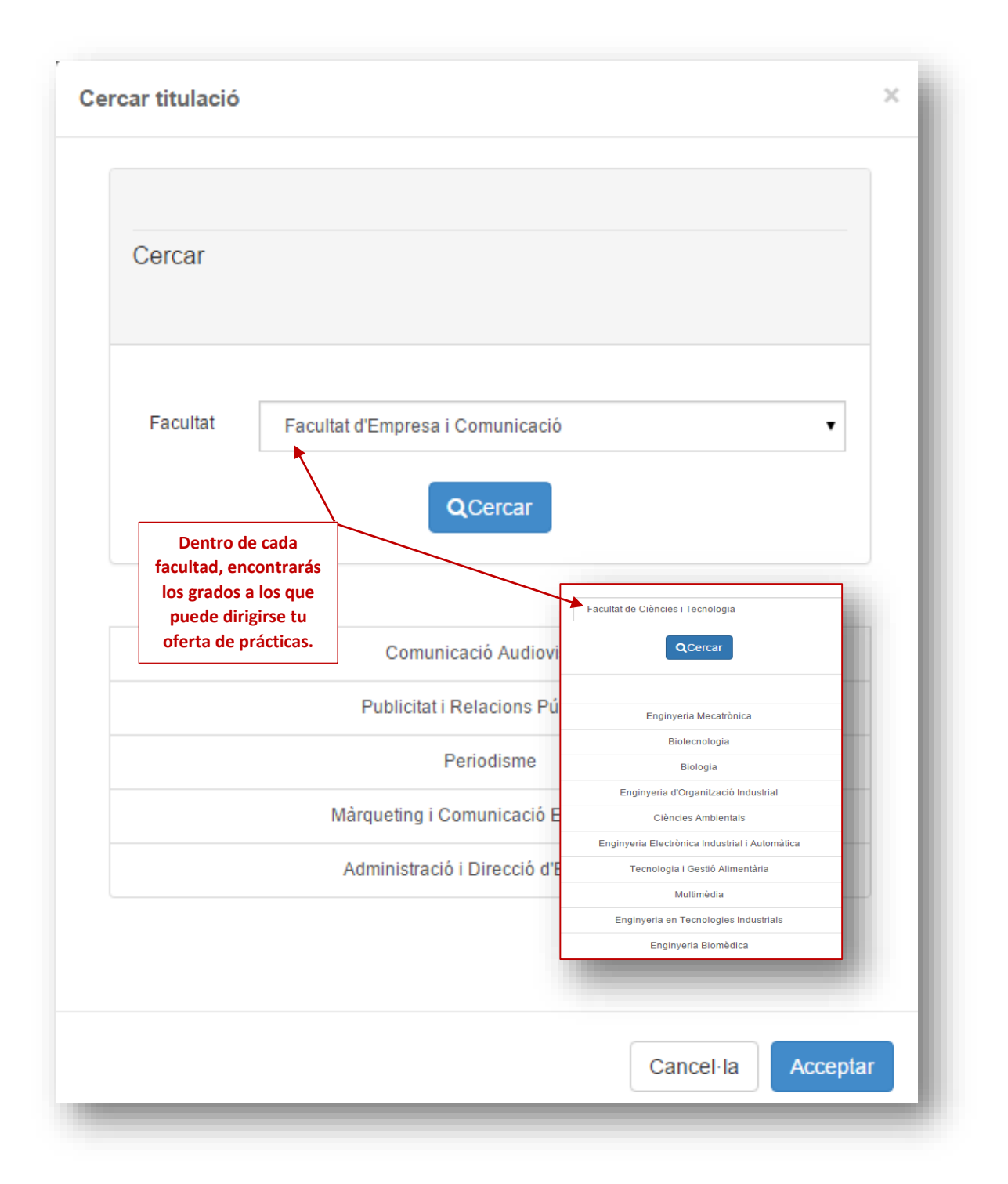

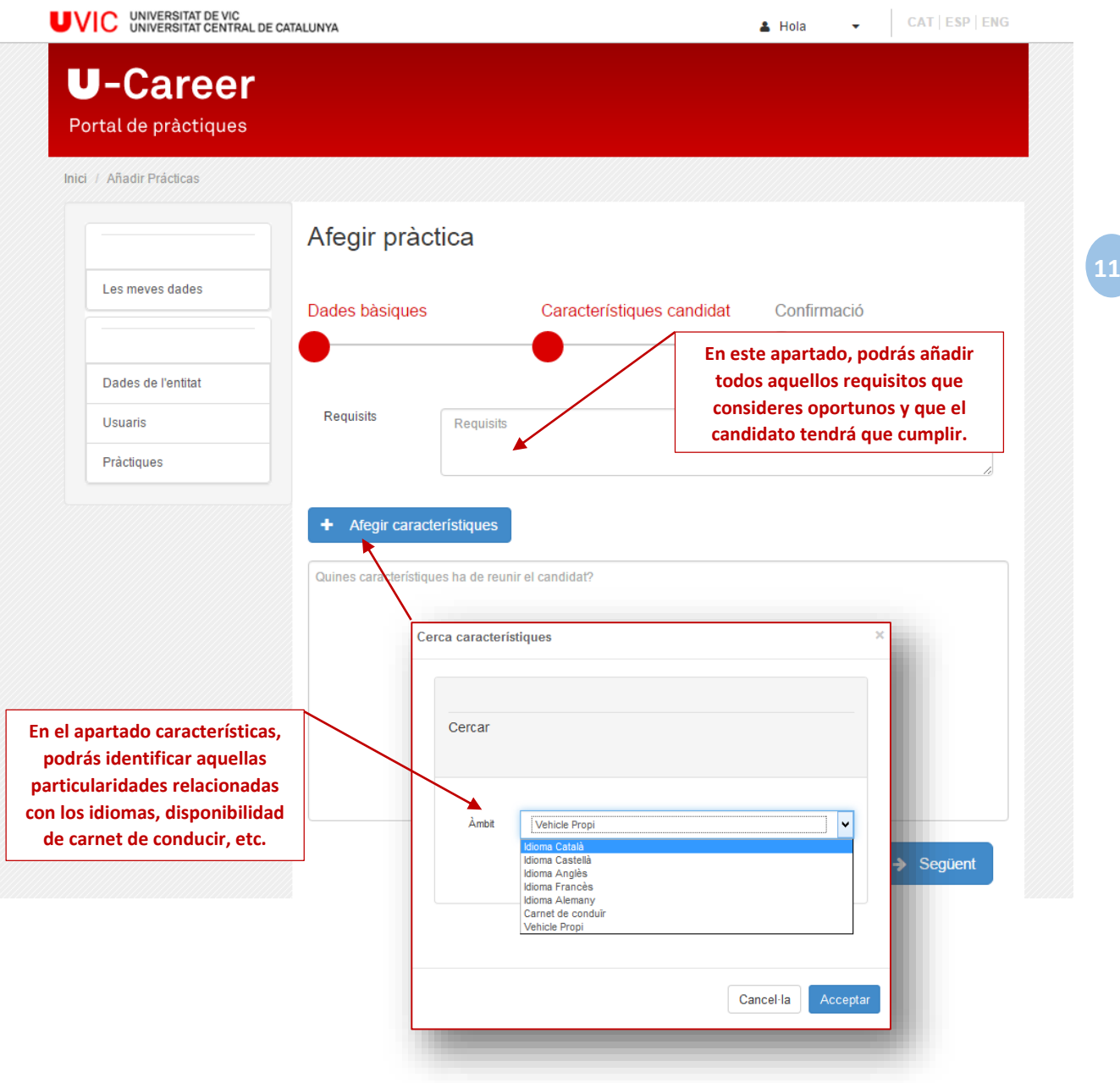

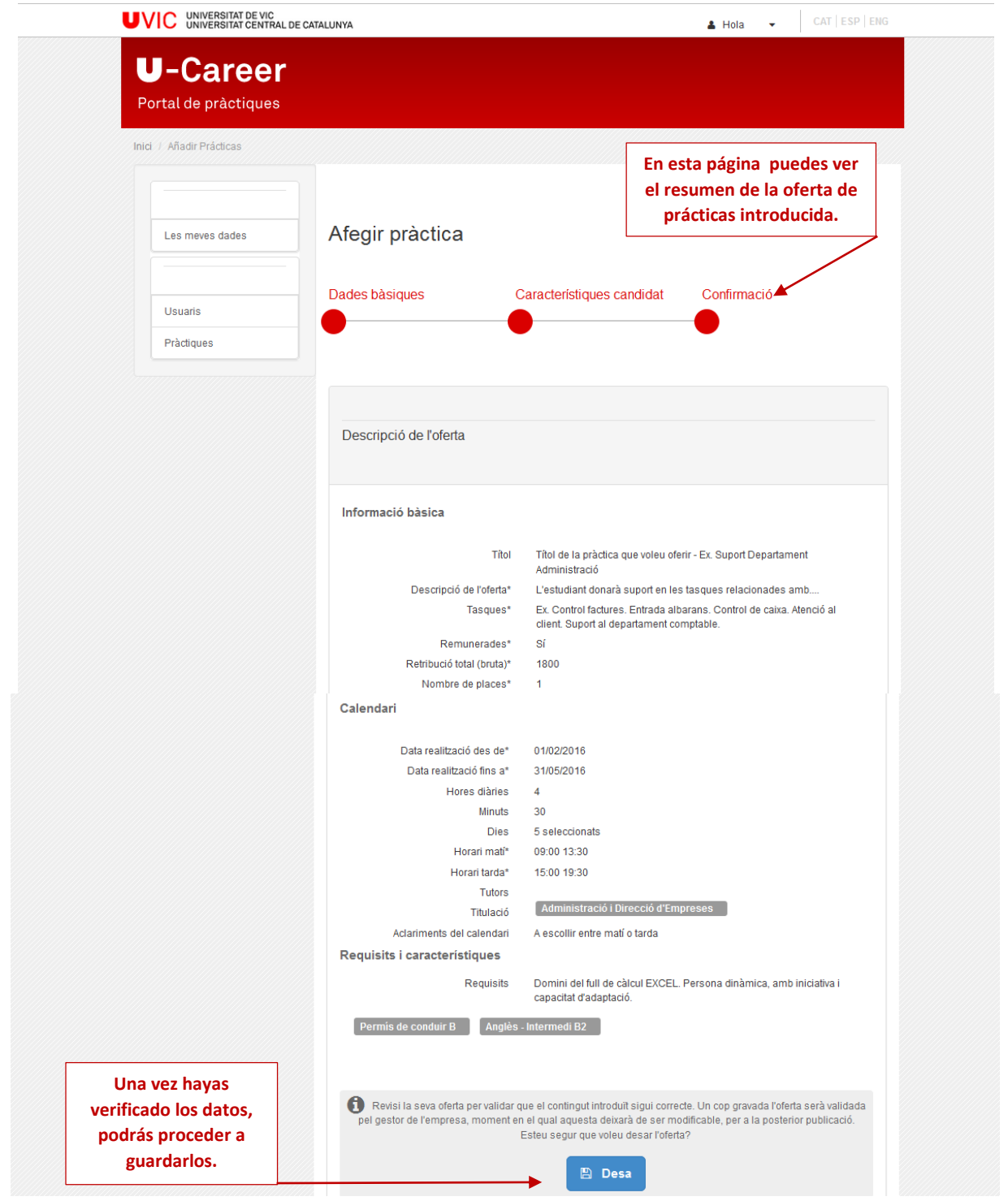

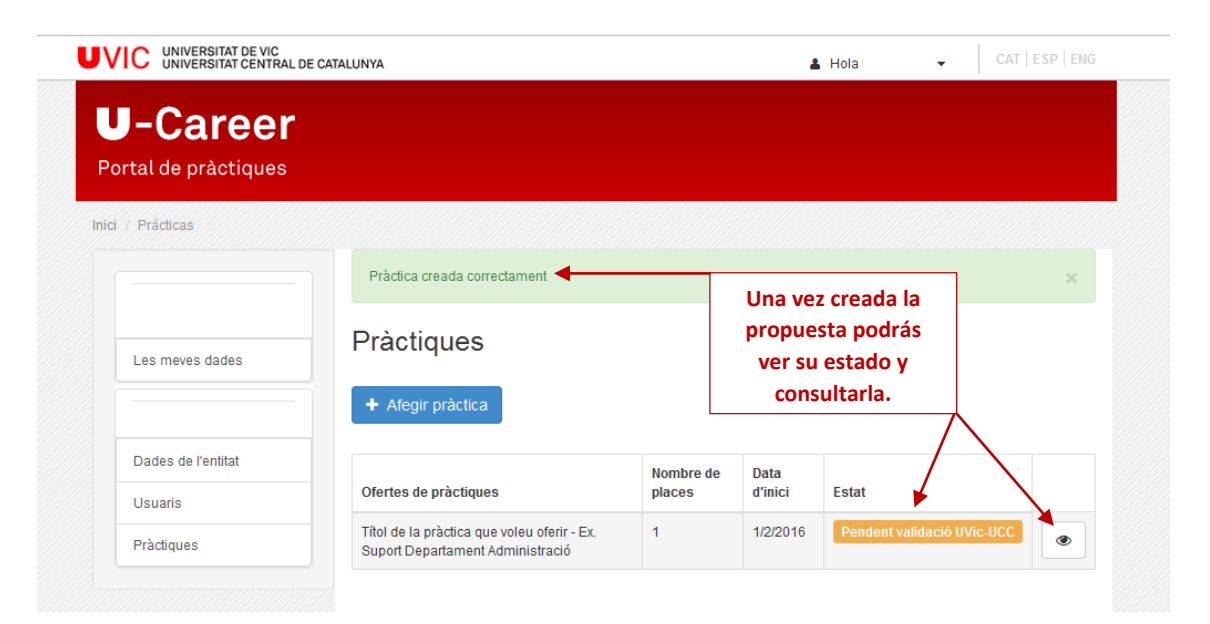

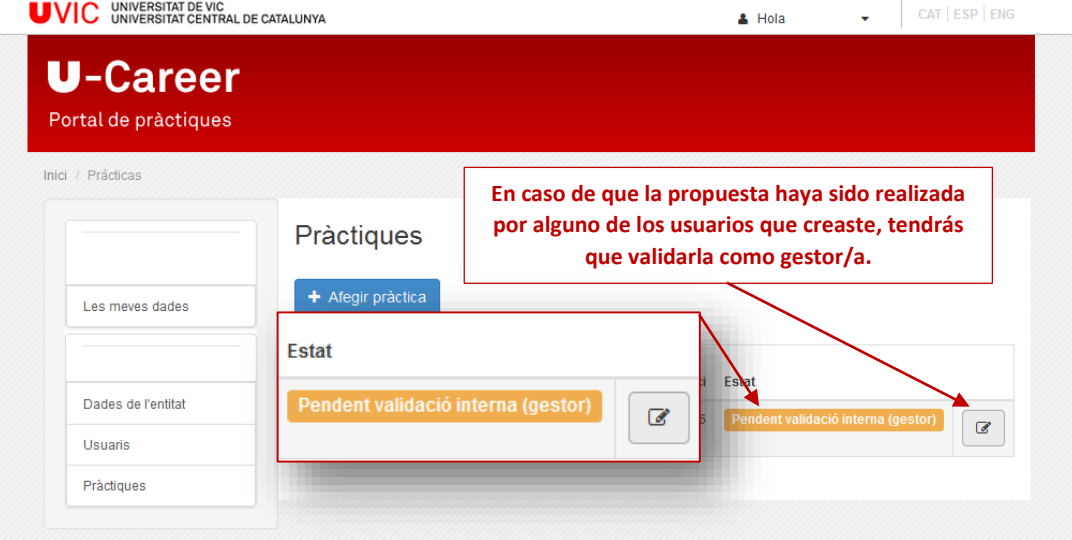

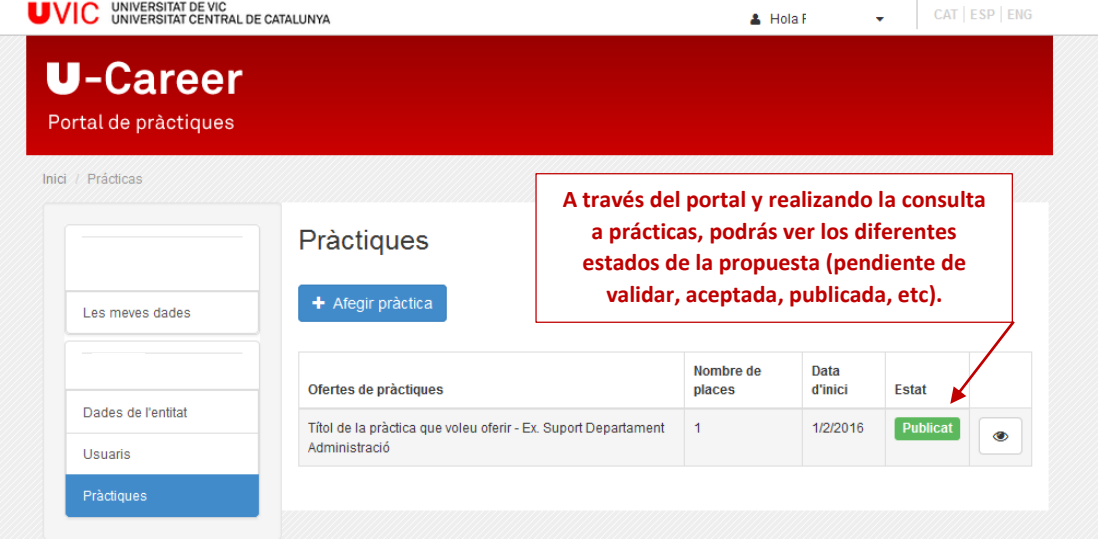

### 4. Datos de contacto

Para cualquier consulta, puedes ponerte en contacto con:

#### Servei de Carreres Professionals

[carreres.professionals@uvic.cat](mailto:carreres.professionals@uvic.cat)

Teléfono 93 881 55 33

Dolors Riba

Anna Vílchez

#### Horarios de atención al público:

De lunes a jueves, de 9h a 14h y de 15h a 18h

Viernes, de 9h a 14h